# **DISPOSICIÓN 2318/02 (T.O. 2004) ANEXO IIIB**

# **RÓTULOS**

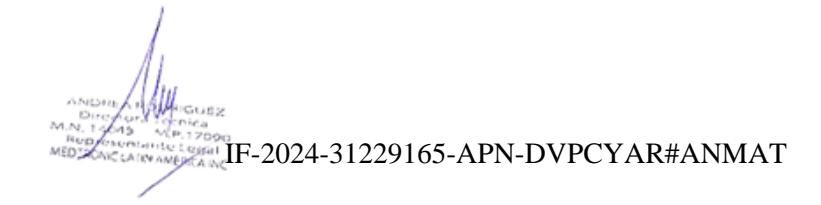

Página 1 de 36

## **PROYECTO DE RÓTULO**

*Fabricado por* **Medtronic, Inc.** 

710 Medtronic Parkway Minneapolis MN 55432, Estados Unidos de América

*y/o* 

## **Medtronic Neuromodulation**

7000 Central Ave., N.E. Minneapolis, MN 55432, Estados Unidos de América

*y/o*

## **Medtronic Puerto Rico Operations Co. (MPROC)**

Road 31, Km. 24, Hm 4 Ceiba Norte Industrial Park Juncos, PR 00777, Estados Unidos de América

*y/o*

## **Jabil Circuit (Shanghai), LTD.**

600 Tian Lin Road China 200233

## *Importado por* **MEDTRONIC LATIN AMERICA, INC.**

Domicilio fiscal/comercial: Vedia 3616 – 2° piso, Ciudad Autónoma de Buenos Aires, C1430DAH, Argentina. Teléfono: 5789-8500 Depósito: Marcos Sastre 1990, El Talar, Partido de Tigre, Provincia de Buenos Aires, Argentina.

## **Medtronic**

**Sistema de neuroestimulación para la estimulación de la médula espinal**

Modelos:

**977117 Neuroestimulador Implantable Inceptiv LT 977118 Neuroestimulador Implantable Intellis Pro 977119 Neuroestimulador Implantable Inceptiv**

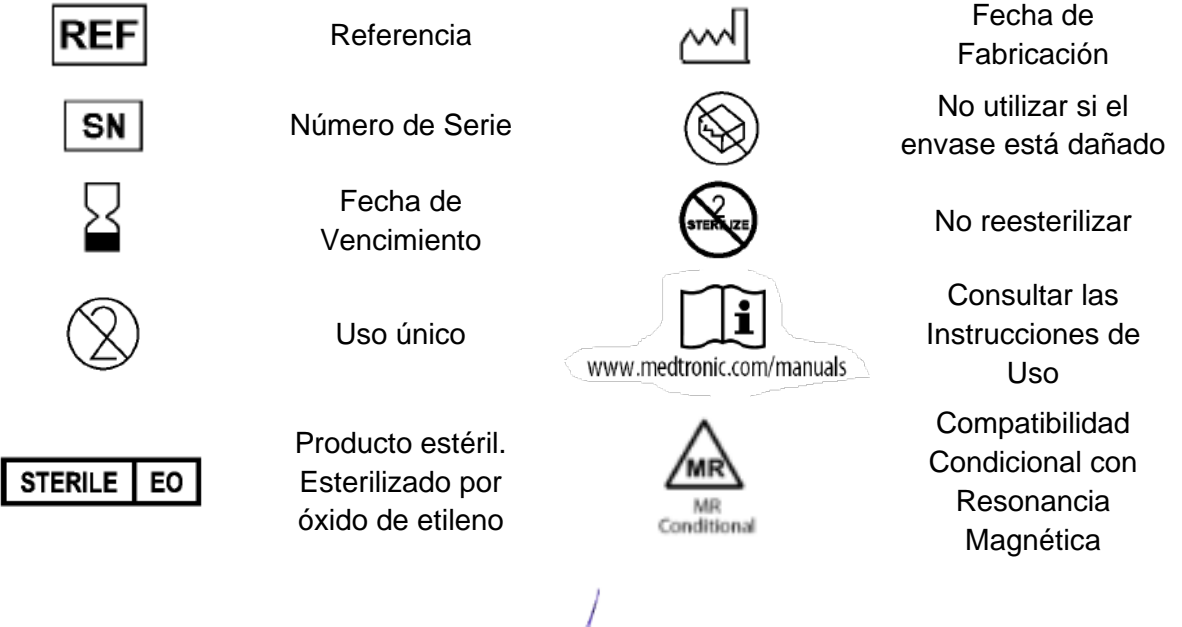

IF-2024-31229165-APN-DVPCYAR#ANMAT

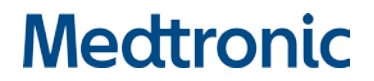

Contenido: Neuroestimulador implantable, documentación del producto y accesorios Dirección Técnica: Andrea Valentina Rodriguez, Farmacéutica M.N. 14045 "USO EXCLUSIVO DE PROFESIONALES E INSTITUCIONES SANITARIAS". AUTORIZADO POR LA ANMAT PM-1842-468

IF-2024-31229165-APN-DVPCYAR#ANMAT

## **PROYECTO DE RÓTULO**

*Fabricado por* **Medtronic, Inc.** 

710 Medtronic Parkway Minneapolis MN 55432, Estados Unidos de América *y/o* 

**Medtronic Neuromodulation**

7000 Central Ave., N.E. Minneapolis, MN 55432, Estados Unidos de América

*y/o*

**Medtronic Puerto Rico Operations Co. (MPROC)**

Road 31, Km. 24, Hm 4 Ceiba Norte Industrial Park Juncos, PR 00777, Estados Unidos de América

*y/o*

**Jabil Circuit (Shanghai), LTD.**

600 Tian Lin Road China 200233

*Importado por* **MEDTRONIC LATIN AMERICA, INC.**

Domicilio fiscal/comercial: Vedia 3616 – 2° piso, Ciudad Autónoma de Buenos Aires, C1430DAH, Argentina. Teléfono: 5789-8500 Depósito: Marcos Sastre 1990, El Talar, Partido de Tigre, Provincia de Buenos Aires, Argentina.

## **Medtronic**

**Sistema de neuroestimulación para la estimulación de la médula espinal**

Modelos: **RS7230 Kit del Recargador TH91(SCSR) Controlador Manual con Comunicador**

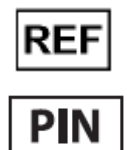

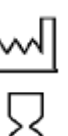

Referencia  $\sim$   $\sim$  Fecha de Fabricación Número de PIN Fecha de Vencimiento

SN

Número de Serie

Dirección Técnica: Andrea Valentina Rodriguez, Farmacéutica M.N. 14045 "USO EXCLUSIVO DE PROFESIONALES E INSTITUCIONES SANITARIAS". AUTORIZADO POR LA ANMAT PM-1842-468

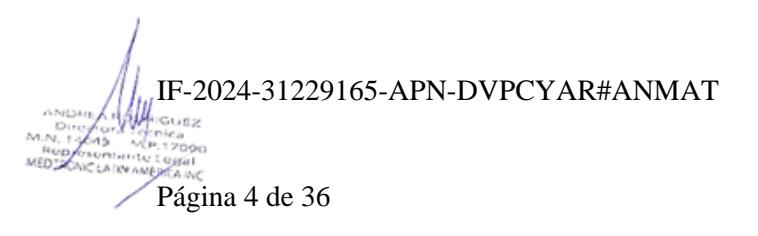

# **DISPOSICIÓN 2318/02 (T.O. 2004) ANEXO IIIB**

## **INSTRUCCIONES DE USO**

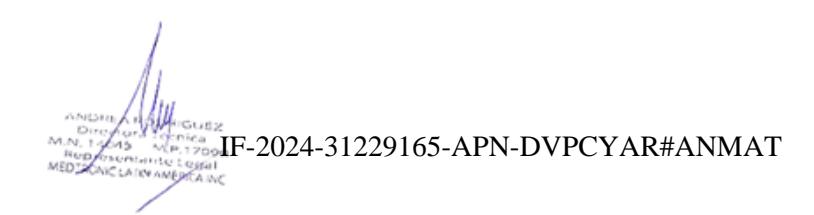

Página 5 de 36

## **PROYECTO DE INSTRUCCIONES DE USO**

*Fabricado por* **Medtronic, Inc.**  710 Medtronic Parkway Minneapolis MN 55432, Estados Unidos de América *y/o*  **Medtronic Neuromodulation** 7000 Central Ave., N.E. Minneapolis, MN 55432, Estados Unidos de América *y/o* **Medtronic Puerto Rico Operations Co. (MPROC)** Road 31, Km. 24, Hm 4 Ceiba Norte Industrial Park Juncos, PR 00777, Estados Unidos de América *y/o* **Jabil Circuit (Shanghai), LTD.** 600 Tian Lin Road China 200233 *Importado por* **MEDTRONIC LATIN AMERICA, INC.** Domicilio fiscal/comercial: Vedia 3616 – 2° piso, Ciudad Autónoma de Buenos Aires, C1430DAH, Argentina. Teléfono: 5789-8500

Depósito: Marcos Sastre 1990, El Talar, Partido de Tigre, Provincia de Buenos Aires, Argentina.

## **Medtronic**

## **Sistema de neuroestimulación para la estimulación de la médula espinal**

Modelos:

**977117 Neuroestimulador Implantable Inceptiv LT 977118 Neuroestimulador Implantable Intellis Pro 977119 Neuroestimulador Implantable Inceptiv**

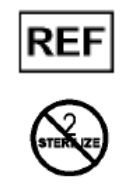

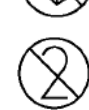

 $R$ eferencia  $(\bigotimes)$  No utilizar si el envase está dañado

No reesterilizar  $(\forall)$  Uso único

**STERILE** EO Producto estéril. Esterilizado por óxido de etileno

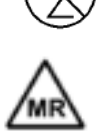

MB Conditional

Compatibilidad Condicional con Resonancia Magnética

## **RS7230 Kit del Recargador TH91(SCSR) Controlador Manual con Comunicador**

Dirección Técnica: Andrea Valentina Rodriguez, Farmacéutica M.N. 14045

"USO EXCLUSIVO DE PROFESIONALES E INSTITUCIONES SANITARIAS".

AUTORIZADO POR LA ANMAT PM-1842-468

Proyecto de Instrucciones de uso - Página **2** de **32** IF-2024-31229165-APN-DVPCYAR#ANMAT

Página 6 de 36

#### **DESCRIPCIÓN**

Los neuroestimuladores Inceptiv<sup>™</sup> modelo 977119, Inceptiv<sup>™</sup> LT modelo 977117 e Intellis™ Pro modelo 977118 de Medtronic, todos con tecnología SureScan™ MRI, forman parte de un sistema de neuroestimulación para la terapia contra el dolor.

#### **INDICACIONES**

Neuroestimulación para la estimulación de la médula espinal (EME) - El sistema de neuroestimulación para EME de Medtronic está indicado para la EME como ayuda para tratar el dolor crónico resistente al tratamiento del tronco y las extremidades asociado a:

- Síndrome de cirugía fallida de espalda
- Dolor crónico de espalda o dolor radicular de las extremidades
- Síndromes de dolor regional complejo
- Neuropatía periférica diabética

#### **CONTRAINDICACIONES**

**Diatermia** - no aplique diatermia de onda corta, diatermia de microondas ni diatermia terapéutica mediante ultrasonidos (se hace referencia a todo ello como diatermia) a pacientes que tengan implantado un sistema de neuroestimulación. La energía producida por la diatermia puede transferirse a través del sistema implantado y ocasionar daños en los tejidos en el lugar donde se encuentren los polos implantados, lo cual podría causar lesiones graves e incluso la muerte.

La diatermia puede dañar también los componentes del sistema de neuroestimulación, provocando una pérdida de terapia y haciendo necesaria una nueva intervención quirúrgica para explantar y sustituir el sistema. Indique a sus pacientes que comuniquen a todo el personal sanitario que los atienda que no deben ser expuestos a tratamiento con diatermia.

Durante el tratamiento con diatermia pueden producirse lesiones del paciente o daños en el dispositivo cuando:

▪ se active o desactive el sistema de neuroestimulación,

▪ se utilice diatermia en cualquier parte del cuerpo, no solo en la zona del sistema de neuroestimulación, la diatermia administre calor o no,

▪ algún componente del sistema de neuroestimulación (electrodo, extensión, neuroestimulador) permanezca en el cuerpo

## **ESPECIFICACIONES DEL DISPOSITIVO**

El neuroestimulador implantable (INS) es un dispositivo multiprogramable que administra estimulación a través de electrodos. Los parámetros programables incluyen la amplitud, la duración del impulso, la frecuencia y el modo cíclico.

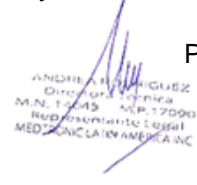

Proyecto de Instrucciones de uso - Página **3** de **32** IF-2024-31229165-APN-DVPCYAR#ANMAT

| Parámetro programable                                                    | Valores e intervalos de funcionamiento <sup>a</sup>                        |
|--------------------------------------------------------------------------|----------------------------------------------------------------------------|
| Número total de grupos y programas                                       | 8 grupos, hasta 32 programas                                               |
| Configuración de los polos                                               | 2 a 16                                                                     |
| Intensidad máxima por polo                                               | 0 a 25,5 mA                                                                |
| Intensidad del programa                                                  | 0 a 100 mA                                                                 |
| Duración del impulso                                                     | 60 a 1000 µs                                                               |
| Frecuencia                                                               | 2 a 1200 Hz                                                                |
| SoftStart/Stop™ (Arrangue/Parada gradual)                                | Desactivado, Activado: duración de la ram-<br>$pa$ de 1, 2, 4 u 8 segundos |
| Cíclico                                                                  | Desactivado, Activado: de 0,005 s a 24 h                                   |
| AdaptiveStim™ (solamente en el Mode-<br>lo 977119 y en el Modelo 977118) | Desactivado, Activado: 7 posiciones                                        |
| Neuro Sense (solamente en el Mode-<br>lo 977119)                         | Desactivado, Activado: 1 o 2 programas por<br>grupo                        |

Tabla 1. Valores operativos de los neuroestimuladores Inceptiv Modelo 977119, Inceptiv LT Modelo 977117 e Intellis Pro Modelo 977118

#### Tabla 2. Características físicas<sup>a</sup> de los neuroestimuladores Inceptiv Modelo 977119, Inceptiv LT Modelo 977117 e Intellis Pro Modelo 977118

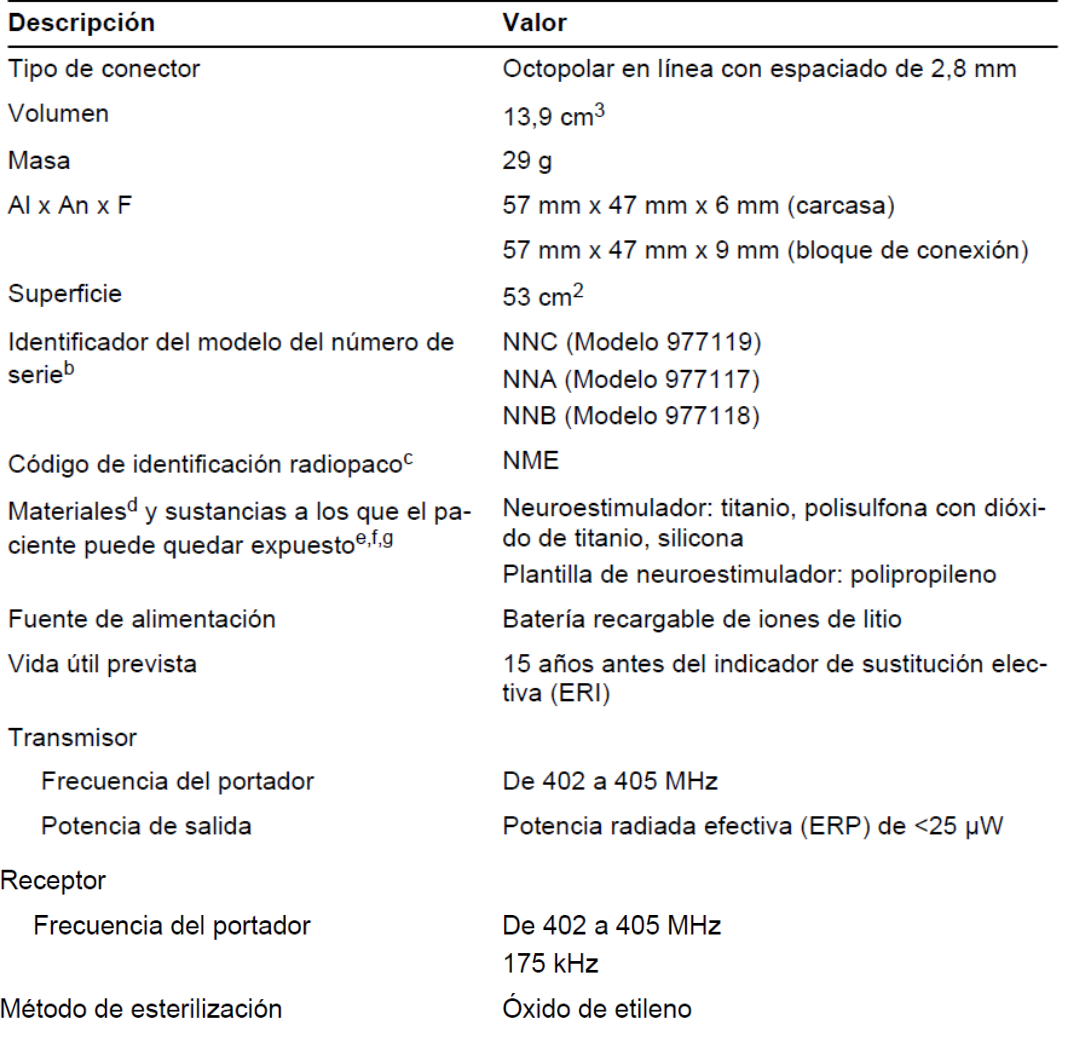

Proyecto de Instrucciones de uso - Página **4** de **32** IF-2024-31229165-APN-DVPCYAR#ANMAT

a Todas las mediciones son aproximadas.

b El número de serie es el identificador del modelo seguido de un número. En el programador del médico se muestra el número de serie entero comenzando por el identificador del modelo.

c Cuando el neuroestimulador se implanta en el cuerpo del paciente, el código de identificación radiopaco (NME) es visible mediante radiografía. El símbolo de Medtronic identifica a Medtronic como fabricante.

d Los materiales de la llave dinamométrica incluyen polieterimida y acero inoxidable.

e Comente con el paciente las alergias y otras intolerancias relacionadas con materiales y sustancias antes del procedimiento.

f Se han realizado pruebas de sustancias carcinógenas, mutágenas o tóxicas para la reproducción (CMR) categorías 1A y 1B y sustancias químicas que provocan alteraciones endocrinas (EDC). No se han encontrado sustancias CMR o EDC conocidas en los materiales y sustancias enumerados en esta tabla.

g Los materiales mencionados se han ordenado de la mayor a la menor cantidad.

#### **COMPONENTES IMPLANTADOS Y EXPLORACIONES DE RM**

## **Criterios de compatibilidad del implante con exploraciones de RM de cuerpo completo**

**Precaución:** Para permitir la compatibilidad con exploraciones por resonancia magnética (RM) de cuerpo completo en condiciones específicas, implante un sistema de neuroestimulación de Medtronic con la tecnología SureScan MRI de la siguiente manera:

▪ Utilice únicamente componentes del sistema de neuroestimulación SureScan MRI (por ejemplo, electrodos y neuroestimuladores).

**Nota:** Los sistemas implantados que incluyan extensiones o adaptadores no son compatibles con las exploraciones por resonancia magnética de cuerpo completo.

▪ Implante el neuroestimulador en las nalgas, el abdomen o el costado (es decir, la región lateral y posterior entre las costillas y la pelvis).

▪ Coloque la punta o puntas del electrodo en el espacio epidural espinal.

▪ Explante los electrodos o extensiones contra el dolor previamente abandonados que pueda haber en el paciente (es decir, electrodos o extensiones, o partes de ellos, no conectados a un neuroestimulador).

**Nota:** Confirme la compatibilidad con las exploraciones de RM de cualquier otro dispositivo médico implantado. Otros dispositivos médicos implantados pueden limitar o restringir las exploraciones de RM.

ANDRE AMPROVER<br>N. 12643 Menica<br>N. 12643 MP.17090

Proyecto de Instrucciones de uso - Página **5** de **32** IF-2024-31229165-APN-DVPCYAR#ANMAT ▪ Introduzca la información del número de modelo y de la ubicación de implantación de todos los componentes utilizando el programador del médico.

Si no se cumplen los criterios de implantación anteriormente indicados, el paciente no tendrá un sistema de neuroestimulación compatible con exploraciones de RM de cuerpo completo. La compatibilidad con exploraciones de RM estará limitada. Las exploraciones por resonancia magnética realizadas en condiciones diferentes pueden causar lesiones al paciente o daños en el dispositivo implantado.

#### **Al cambiar componentes**

**Advertencia:** Antes de explantar y sustituir un neuroestimulador existente, imprima un informe desde el neuroestimulador existente que muestre la información sobre los componentes implantados y sobre cualquier componente abandonado. Al añadir, cambiar o extraer neuroestimuladores, electrodos, extensiones y accesorios, programe siempre información actualizada sobre los números de modelo de los componentes, la ubicación de los implantes y los datos de los posibles componentes abandonados a fin de restablecer la compatibilidad con las exploraciones de RM.

Si esta información se introduce incorrectamente o no se actualiza, los datos sobre la compatibilidad con el tipo de exploración de RM serán inexactos y el paciente estará sujeto a uno de los siguientes riesgos:

▪ Se permite al paciente someterse a una exploración de RM inadecuada para los componentes implantados, lo cual podría provocar el calentamiento de los tejidos y, en consecuencia, causar la lesión de estos o lesiones graves al paciente.

▪ Se impide innecesariamente al paciente que se someta a una exploración de RM.

#### **Al explantar componentes**

**Precaución:** Si se explanta de forma permanente un neuroestimulador, asegúrese de explantar también todos los electrodos, extensiones y accesorios. Los componentes abandonados podrían impedir que el paciente se someta a exploraciones de RM en el futuro debido a la preocupación por el posible calentamiento de los polos del electrodo, el cual podría causar lesiones en los tejidos.

#### **INSTRUCCIONES RECOMENDADAS DE USO**

Proyecto de Instrucciones de uso - Página **6** de **32** IF-2024-31229165-APN-DVPCYAR#ANMAT

Página 10 de 36

Los médicos que realizan la implantación deben tener experiencia en los procedimientos de acceso epidural y estar totalmente familiarizados con todas las indicaciones e instrucciones del producto.

#### **Preparación para la intervención quirúrgica**

Antes de la intervención quirúrgica, tenga en cuenta lo siguiente.

**Precaución:** Reúna el instrumental adecuado de Medtronic para utilizarlo durante el procedimiento de implantación según las instrucciones. Si se utiliza un instrumental inadecuado o se utiliza el instrumental adecuado, pero de forma incorrecta, se puede dañar el neuroestimulador o provocar un funcionamiento defectuoso de este, que puede hacer necesaria una sustitución o revisión quirúrgica. La sustitución del neuroestimulador o del instrumental de forma intraoperatoria puede alargar la intervención quirúrgica.

## **Carga de la batería del neuroestimulador**

Compruebe el nivel de la carga de la batería del neuroestimulador antes de abrir el envase y recargue el neuroestimulador si la carga de la batería está baja. Si se va a enviar a casa al paciente con la estimulación activada, cargue el neuroestimulador en el envase antes de implantarlo.

#### **Comprobación del funcionamiento del neuroestimulador**

Antes de abrir el envase estéril del neuroestimulador, compruebe que el neuroestimulador esté operativo utilizando la aplicación de programador del médico para interrogarlo y verificar el nivel de carga de la batería del neuroestimulador.

## **Creación de un bolsillo para el neuroestimulador**

**Advertencia:** Implante el dispositivo en el lado opuesto del cuerpo al que se encuentre otro dispositivo implantable activo (como un marcapaso o un desfibrilador) para reducir al mínimo la posible interacción entre dispositivos.

**Precaución:** Seleccione una ubicación de implantación del neuroestimulador que cumpla los siguientes criterios:

▪ Esté alejada de estructuras óseas para reducir al mínimo las molestias en la zona del neuroestimulador.

▪ Esté alejada de zonas de restricción o presión para reducir al mínimo la posibilidad de erosión de la piel y de molestias para el paciente.

▪ Accesible para que el paciente utilice de manera apropiada dispositivos de control por el paciente.

Estos riesgos pueden requerir una sustitución o revisión quirúrgica.

ANDRE AMERICAN<br>M.N. 12613 Marca 1200<br>M.N. 12613 Marca 12000

Proyecto de Instrucciones de uso - Página **7** de **32** IF-2024-31229165-APN-DVPCYAR#ANMAT

**Precaución:** Cuando utilice instrumentos afilados cerca de los componentes del sistema de neuroestimulación, tenga extremo cuidado de que no mellen ni dañen la carcasa, el aislamiento o el bloque de conexión. Los daños en el neuroestimulador, el electrodo o la extensión pueden provocar una estimulación inadecuada. Esto puede requerir una sustitución o revisión quirúrgica.

**1.** Elija un lugar de implantación del neuroestimulador en las nalgas, en el abdomen o en un costado, de manera que el paciente sea compatible con exploraciones por RM de cuerpo completo.

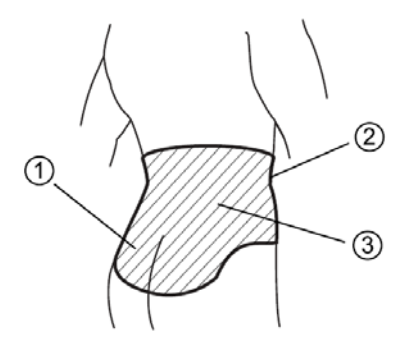

**Figura 1.** *Lugares de implantación del neuroestimulador para una compatibilidad con exploraciones por RM de cuerpo completo. (1) Nalgas, (2) Abdomen (región anterior entre la costilla más inferior y la pelvis), (3) Costado (región lateral y posterior entre la costilla más inferior y la pelvis)*

2. Cree un bolsillo subcutáneo para el neuroestimulador que sea del tamaño adecuado para este y para la parte sobrante del electrodo. Utilice la plantilla de neuroestimulador opcional para crear el bolsillo subcutáneo.

**Precaución:** Cree un bolsillo a una profundidad máxima de 3 cm y coloque el neuroestimulador paralelo a la piel. Si el neuroestimulador está demasiado profundo o no está paralelo a la piel, la recarga o la telemetría podrían fallar.

3. Realice la tunelización desde el lugar de incisión del electrodo hasta el bolsillo del neuroestimulador. Consulte la documentación del producto que se entrega con el electrodo para obtener instrucciones detalladas sobre la tunelización y la implantación del electrodo.

## **Uso de la plantilla de neuroestimulador**

La plantilla de neuroestimulador de Medtronic es un accesorio de implantación preciso y válido para un solo uso, diseñado para facilitar la creación de un bolsillo subcutáneo donde se implantarán los neuroestimuladores implantables de Medtronic que tengan un tamaño y una forma similares a los de la plantilla.

Proyecto de Instrucciones de uso - Página **8** de **32** IF-2024-31229165-APN-DVPCYAR#ANMAT

Página 12 de 36

**Precaución:** Medtronic ha esterilizado el contenido del envase antes de su envío mediante el proceso que se indica en la etiqueta. El dispositivo es válido para un solo uso y no está diseñado para ser reesterilizado.

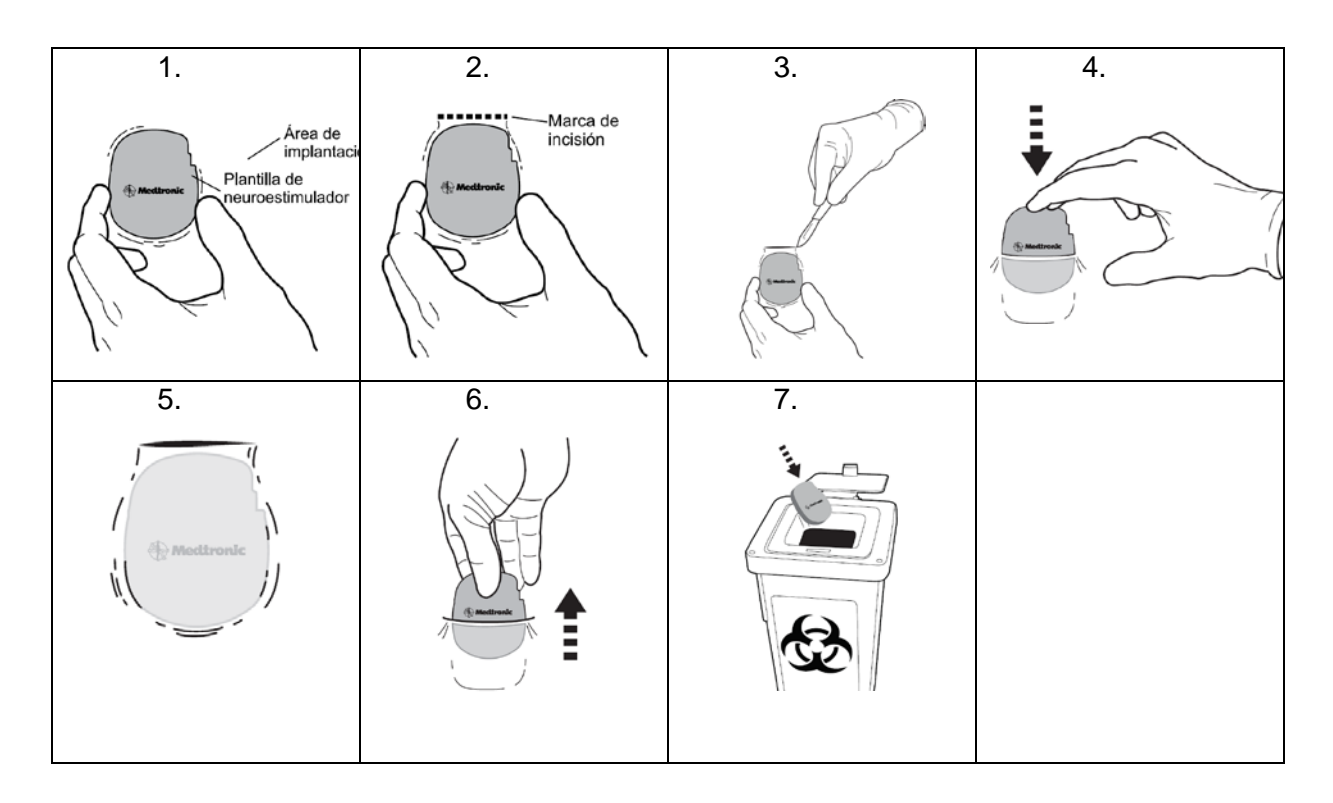

## **Conexión de la extensión o del electrodo al neuroestimulador**

**Precaución:** Antes de conectar los componentes, limpie los líquidos corporales que pueda haber y seque todas las conexiones. La existencia de líquidos en la conexión puede producir estimulación en el lugar de conexión o estimulación intermitente.

**Precaución:** No sumerja el neuroestimulador en líquidos. La existencia de líquidos en la conexión puede producir estimulación en el lugar de conexión o estimulación intermitente.

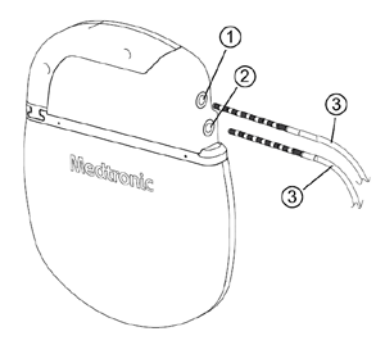

**Figura 2.** *Introducción del electrodo o las extensiones totalmente en las tomas del neuroestimulador.* ① *Toma 1 (polos 0-7),* ② *Toma 2 (polos 8-15),* ③ *Electrodo o extensión* 

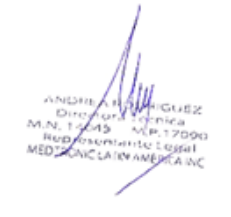

Proyecto de Instrucciones de uso - Página **9** de **32** IF-2024-31229165-APN-DVPCYAR#ANMAT

Página 13 de 36

**1.** Introduzca la extensión o el electrodo apropiado en la toma correspondiente del neuroestimulador hasta que quede totalmente encajado dentro del bloque de conexión (Figura 2).

**Precaución:** Asegúrese de que la extensión o el electrodo esté totalmente insertado en una toma del neuroestimulador. Una conexión incompleta puede causar pérdida de estimulación y alargar la operación o hacer necesaria una nueva intervención quirúrgica.

## **Notas:**

▪ Es normal encontrar cierta resistencia durante la inserción. Si es necesario, retraiga cada tornillo de fijación insertando la llave dinamométrica completamente el botón de silicona del bloque de conexión. Gire la llave dinamométrica hacia la izquierda, manteniendo el tornillo de fijación dentro del bloque de conexión.

▪ Si solo se utiliza 1 electrodo o extensión, inserte un tapón para conector compatible en la toma sin utilizar del neuroestimulador. Sujete el mango del tapón para conector e introdúzcalo completamente en la toma hasta que el mango llegue al cabezal del neuroestimulador (tapón para conector en la Figura 3).

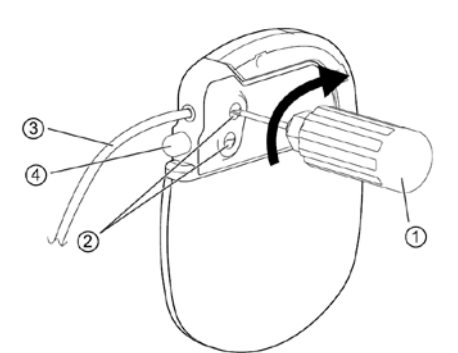

**Figura 3.** *Apriete los tornillos de fijación en el botón de silicona.* ① *Llave dinamométrica,* ② *Botones de silicona,* ③ *Electrodo o extensión en la toma,* ④ *Tapón de conector en la toma*

**Precaución:** Bloquee siempre cualquier toma sin utilizar del neuroestimulador con un tapón para conector compatible. Una toma abierta puede provocar la estimulación de la bolsa y permitir la entrada de tejido. Las tomas en las que haya entrado tejido pueden resultar inadecuadas en el futuro.

**2.** Para cada electrodo, extensión o tapón, inserte completamente la llave dinamométrica en cada botón de silicona del bloque de conexión y gírela hacia la derecha, hasta que haga al menos un clic (Figura 3).

## **Precauciones:**

▪ Asegúrese de que la llave dinamométrica está totalmente insertada en el botón de silicona. Si la llave dinamométrica no está totalmente insertada, el botón de silicona se podría dañar, lo que provocaría una estimulación intermitente o la pérdida de estimulación.

Proyecto de Instrucciones de uso - Página **10** de **32** IF-2024-31229165-APN-DVPCYAR#ANMAT

▪ Antes de apretar los tornillos de fijación, compruebe que la extensión o el electrodo está insertado totalmente en el bloque de conexión para evitar dañar el electrodo o la extensión.

▪ Al apretar los tornillos de fijación, asegúrese de que la llave dinamométrica blanca haga al menos un clic. Una conexión suelta o incompleta entre el neuroestimulador y el electrodo o la extensión puede causar la pérdida de la estimulación.

▪ Compruebe que todas las hojas del botón de silicona se cierren después de extraer la llave dinamométrica. Si se produce una pérdida de fluido a través del sello de un botón de silicona que no está totalmente cerrado, el paciente puede sufrir descargas, quemaduras o irritación en el lugar de implantación del neuroestimulador, así como estimulación intermitente o pérdida de estimulación.

#### **Implantación del neuroestimulador**

**Advertencia:** No doble o enrolle la parte sobrante del electrodo o la extensión delante del neuroestimulador. Enrolle la parte sobrante del electrodo o la extensión detrás del neuroestimulador para reducir al mínimo los posibles daños durante la cirugía de sustitución del neuroestimulador, reducir al mínimo la posibilidad de torsión del electrodo o la extensión y reducir al mínimo las interferencias con la telemetría. Los daños en el electrodo o la extensión pueden causar una pérdida de la estimulación o hacer necesaria una sustitución o revisión mediante una intervención quirúrgica.

**1.** Para que la telemetría sea óptima, enrolle la parte sobrante del electrodo o la extensión detrás del neuroestimulador, con un máximo de 2 bucles sueltos.

**2.** Coloque el neuroestimulador en el bolsillo. Asegúrese de que el neuroestimulador está colocado a una profundidad de 3 cm como máximo bajo la piel y paralelo a esta.

**3.** Verifique la integridad del sistema antes de fijar el neuroestimulador en su posición.

**Nota:** Consulte la guía de programación de la aplicación del médico para ver las instrucciones de programación detalladas para confirmar la integridad del sistema.

**4.** Fije el neuroestimulador a la fascia muscular con hilo de sutura irreabsorbible, utilizando 2 orificios de sutura del bloque de conexión.

**Precaución:** Utilice los orificios de sutura del bloque de conexión para fijar el neuroestimulador a la fascia muscular con suturas no reabsorbibles. La inversión del dispositivo puede dañar el electrodo o la extensión, lo que puede causar una estimulación inadecuada y hacer necesaria una sustitución o revisión mediante una intervención quirúrgica.

## **Finalización del procedimiento de implantación**

**1.** Cierre todas las incisiones y aplique un vendaje.

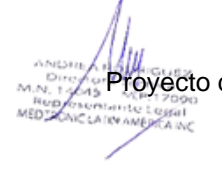

Proyecto de Instrucciones de uso - Página **11** de **32** IF-2024-31229165-APN-DVPCYAR#ANMAT

**2.** Asegúrese de que se entreguen al paciente un dispositivo de control por el paciente, un comunicador del paciente y una tarjeta de identificación del paciente rellenada.

**3.** Rellene los documentos de seguimiento del dispositivo y de registro del paciente y devuélvalos a Medtronic.

#### **ADVERTENCIAS Y PRECAUCIONES**

Las IEM generadas por los siguientes procedimientos o equipos médicos pueden dañar el dispositivo, interferir en su funcionamiento o causar lesiones al paciente. Si dichos procedimientos son necesarios, siga las instrucciones indicadas a continuación:

**Exploraciones por TC -** Desactive la estimulación antes de que el paciente se someta a una exploración por TC. Si no se siguen estas directrices, el paciente puede experimentar un aumento momentáneo de estimulación, que algunos pacientes han descrito como estimulación molesta (sensación de sacudida o descarga).

**Desfibrilación o cardioversión -** La desfibrilación y la cardioversión externas son terapias que administran una descarga eléctrica en el corazón para convertir un ritmo cardíaco anómalo en un ritmo cardíaco normal. La desfibrilación o cardioversión externa puede dañar un sistema de neuroestimulación y producir corrientes inducidas en la parte del electrodo-extensión de dicho sistema que causen lesiones al paciente. Si es necesario realizar una desfibrilación o cardioversión externas, la primera consideración es la supervivencia del paciente. En las situaciones que no son de urgencia, consulte en la Tabla 2 los valores de configuración recomendados del neuroestimulador para realizar una cardioversión.

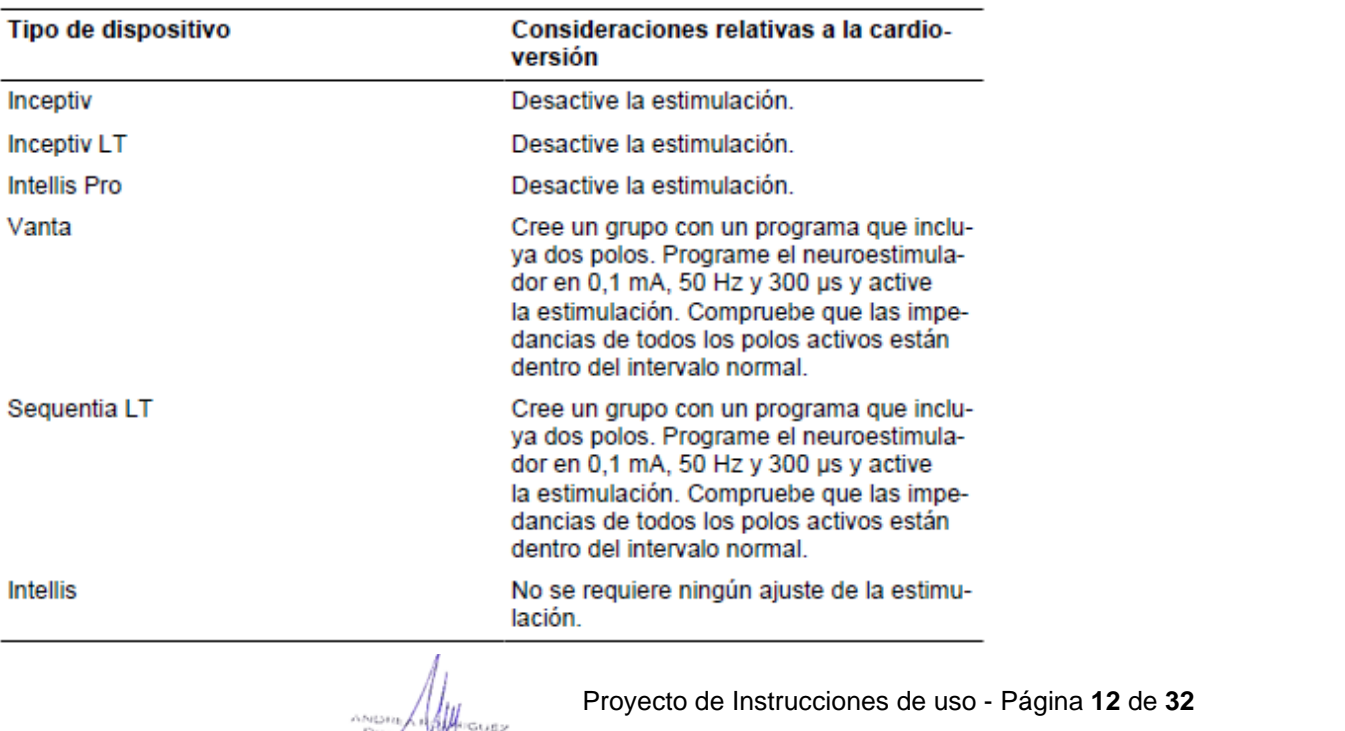

Tabla 2. Consideraciones del sistema relativas a la cardioversión

Minimice el flujo de corriente a través del sistema de neuroestimulación mediante las directrices siguientes:

▪ Coloque las palas de desfibrilación lo más lejos posible del neuroestimulador.

▪ Coloque las palas de desfibrilación perpendiculares al sistema de neuroestimulación implantado.

▪ Utilice la salida de energía más baja clínicamente adecuada (julios [vatios por segundo]).

▪ Para un procedimiento de cardioversión, espere al menos 60 segundos entre un intento de cardioversión y el siguiente (según sea clínicamente apropiado) para que el neuroestimulador pueda recuperarse.

Después de la desfibrilación o la cardioversión, confirme que el funcionamiento del sistema de neuroestimulación es el previsto. Póngase en contacto con Medtronic si tiene alguna duda.

**Electrocauterización** - Si se utiliza un electrocauterio cerca de un dispositivo implantable o el electrocauterio entra en contacto con un dispositivo o una aguja de inserción, pueden producirse los efectos siguientes:

▪ Puede dañarse el tejido que rodea a la aguja de inserción (durante la colocación de un electrodo percutáneo).

▪ El aislamiento del electrodo o de la extensión puede dañarse y causar el fallo del componente o corrientes inducidas en el paciente, lo cual podría dañar el tejido o estimular o aplicar una descarga al paciente.

▪ El neuroestimulador puede dañarse, la salida puede suprimirse o aumentar temporalmente y la estimulación puede interrumpirse.

Cuando sea necesario realizar una electrocauterización, tome las siguientes precauciones:

▪ Desactive el neuroestimulador antes de realizar la electrocauterización.

▪ Desconecte cualquier cable que conecte el electrodo o extensión a un estimulador de prueba o a un neuroestimulador externo.

▪ Utilice únicamente cauterización bipolar.

▪ Si es necesario utilizar electrocauterización monopolar:

– Utilice solamente un modo de bajo voltaje.

– Utilice el ajuste de alimentación más bajo posible.

– Mantenga la trayectoria de la corriente (placa de conexión a tierra) lo más alejada posible del neuroestimulador, la extensión y el electrodo.

– No utilice placas de conexión a tierra de longitud total para la mesa de quirófano.

▪ Después de la electrocauterización, confirme que el neuroestimulador funciona según lo previsto.

 $\frac{1}{2}$ 

Proyecto de Instrucciones de uso - Página **13** de **32** IF-2024-31229165-APN-DVPCYAR#ANMAT

Página 17 de 36

**Dispositivos ultrasónicos de alta frecuencia -** no se aconseja el uso de dispositivos ultrasónicos de alta frecuencia en pacientes que tengan un sistema de neuroestimulación implantado. Si es necesario utilizar ultrasonidos de alta frecuencia, no enfoque el haz a una distancia inferior a 15 cm (6 pulg.) del neuroestimulador.

**Litotricia -** no se ha determinado la seguridad. No se recomienda la litotricia en pacientes que tengan un sistema de neuroestimulación implantado. Si es necesario utilizar la litotricia, no dirija el haz al neuroestimulador, ya que podría dañarse el dispositivo.

**Exploración por resonancia magnética (RM) -** No realice una exploración por RM a un paciente que tenga implantado un componente del sistema de neuroestimulación hasta que haya leído y comprendido completamente toda la información contenida en el manual de las instrucciones para las exploraciones por RM. Las exploraciones por resonancia magnética realizadas en condiciones diferentes pueden causar lesiones al paciente o daños en el dispositivo implantado.

**Ablación por radiofrecuencia o microondas -** La ablación por radiofrecuencia (RF) es una técnica quirúrgica en la que se genera calor mediante energía de radiofrecuencia (RF) o de microondas para destruir células. La ablación por RF utilizada en pacientes que tienen un sistema de neuroestimulación puede causar, entre otros efectos, sobreestimulación, lesión no intencionada de tejidos, daños en el dispositivo o fallo de funcionamiento del dispositivo.

Si no puede evitarse la ablación, considere la posibilidad de aplicar las siguientes medidas preventivas:

▪ Evite el contacto directo entre el catéter de ablación y el sistema implantado.

▪ Coloque el parche del electrodo indiferente de forma que la trayectoria de la corriente eléctrica no pase a través del dispositivo y del sistema de electrodos ni cerca de ellos.

**Detectores antirrobo y dispositivos de seguridad -** aconseje a los pacientes que tengan cuidado al aproximarse a detectores antirrobo y dispositivos de seguridad (como los instalados en aeropuertos, bibliotecas y algunos grandes almacenes). Al aproximarse a estos dispositivos, los pacientes deben hacer lo siguiente:

1. Si es posible, los pacientes deben solicitar no pasar por estos dispositivos. Los pacientes deben mostrar al personal de seguridad su tarjeta de identificación del paciente del neuroestimulador y solicitar un registro manual. El personal de seguridad puede utilizar un detector manual, pero los pacientes deben pedirle que no lo mantenga cerca del neuroestimulador más tiempo del absolutamente necesario. Los pacientes pueden optar por solicitar otra forma de registro personal.

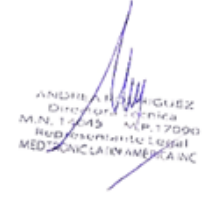

Proyecto de Instrucciones de uso - Página **14** de **32** IF-2024-31229165-APN-DVPCYAR#ANMAT

2. Si los pacientes tienen que pasar por el detector antirrobo o por el dispositivo de seguridad, deberán desactivar el neuroestimulador, aproximarse al centro del dispositivo y pasar por él normalmente (Figura 1).

a. Si la puerta de seguridad es doble, deben pasar por el medio, manteniéndose lo más lejos posible de cada lado.

b. Si la puerta es simple, deben pasar lo más lejos posible de ella.

**Nota:** Algunos detectores antirrobo pueden no ser visibles.

3. Los pacientes deben pasar por el dispositivo de seguridad. No deben permanecer cerca de él ni apoyarse sobre él.

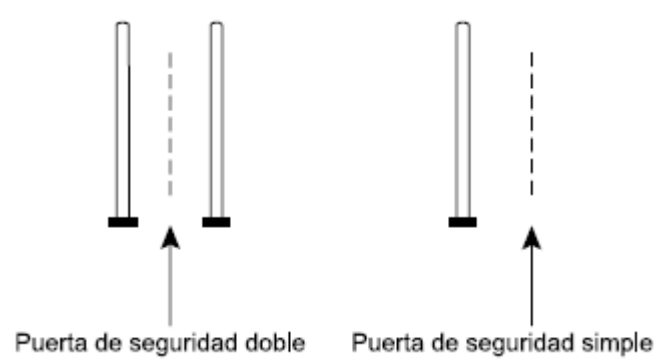

**Figura 4.** *Cómo acercarse a las puertas de seguridad.*

4. Una vez que los pacientes hayan pasado por el dispositivo de seguridad, deben activar de nuevo el neuroestimulador.

**MEDIDAS PREVENTIVAS**

**Estimuladores del crecimiento óseo:** mantenga las bobinas del estimulador del crecimiento óseo de campo magnético externo alejadas del sistema de neuroestimulación. Cuando utilice un estimulador de crecimiento óseo implantable o externo, compruebe que tanto este como el neuroestimulador funcionan correctamente.

**Tornos dentales y sondas ultrasónicas -** desactive el neuroestimulador. Mantenga el torno o la sonda a una distancia de 15 cm (6 pulg.) del neuroestimulador.

**Electrólisis:** desactive el neuroestimulador. Mantenga la varilla de electrólisis lejos del neuroestimulador.

**Dispositivos que producen campos electromagnéticos -** los pacientes deben evitar o tener cuidado con los siguientes equipos o entornos:

- antena de banda especial para radioaficionados (CB)
- equipos de soldadura por arco eléctrico
- calentadores de inducción eléctricos utilizados en la industria para doblar plástico

Proyecto de Instrucciones de uso - Página **15** de **32** IF-2024-31229165-APN-DVPCYAR#ANMAT

- hornos de acero eléctricos
- transmisores de aficionado de gran potencia
- zonas de alto voltaje (estarán seguros fuera de la zona vallada)
- amplificadores de potencia lineales
- equipo de neutralización del campo magnético
- $\blacksquare$  imanes u otros equipos que generen campos magnéticos potentes
- transmisores de comunicación por microondas (estarán seguros fuera de la zona vallada)
- sistemas de perfusión
- soldadores por resistencia eléctrica
- torres de transmisión de radio y televisión (estarán seguros fuera del área vallada)

Si los pacientes sospechan que el equipo está interfiriendo en el funcionamiento del neuroestimulador, deben hacer lo siguiente:

- 1. Alejarse del equipo u objeto.
- 2. Si es posible, apague el aparato u objeto.

3. A continuación, si es necesario, utilice el dispositivo de control por el paciente para que el neuroestimulador vuelva al estado deseado (activado o desactivado).

4. Informe de este hecho al propietario o al usuario del equipo.

Si las acciones anteriores no resuelven los efectos de las interferencias o si los pacientes sospechan que la terapia no es eficaz tras una exposición a IEM, deben ponerse en contacto con el médico.

**Procedimientos con láser -** desactive el neuroestimulador. Mantenga la dirección del láser alejada del sistema de neuroestimulación.

**Procedimientos psicoterapéuticos -** No se ha establecido la seguridad de los procedimientos psicoterapéuticos que utilizan equipos generadores de interferencias electromagnéticas (terapia electroconvulsiva, estimulación magnética transcraneal) en pacientes que tienen un sistema de neuroestimulación implantado. Las corrientes eléctricas inducidas pueden provocar calentamiento, especialmente en la zona de los polos del electrodo, y causar daños en los tejidos.

**Radioterapia -** Las fuentes de alta radiación no deben dirigirse al neuroestimulador. La exposición a alta radiación puede interferir temporalmente con el funcionamiento del neuroestimulador o dañarlo. Es posible que los daños no se observen inmediatamente. Para limitar la exposición del dispositivo, utilice protecciones adecuadas o adopte otras medidas, como ajustar el ángulo del haz para evitar el dispositivo.

**Estimulación nerviosa eléctrica transcutánea (TENS) -** No coloque los polos de TENS de forma que la corriente TENS pase sobre cualquier parte del sistema de neuroestimulación. Si los pacientes tienen la sensación de que la estimulación TENS puede estar interfiriendo

 $\frac{1}{\sqrt{12}}$ 

Proyecto de Instrucciones de uso - Página **16** de **32** IF-2024-31229165-APN-DVPCYAR#ANMAT

Página 20 de 36

en el neuroestimulador, deben interrumpir el uso de la estimulación TENS hasta que consulten al médico.

#### **Notas**

**Aparatos domésticos -** La mayoría de los electrodomésticos y equipos domésticos que funcionan correctamente y tienen una toma de tierra adecuada no interferirán en el sistema de neuroestimulación. Los equipos siguientes suelen ser seguros si los pacientes siguen estas directrices:

**▪ Placas de inducción:** Mantenga el neuroestimulador alejado de los quemadores mientras estos estén encendidos.

**▪ Herramientas eléctricas:** Mantenga el motor alejado del neuroestimulador, del electrodo y de la extensión.

**Otros procedimientos médicos -** Es improbable que las IEM producidas por los siguientes procedimientos médicos afecten al sistema de neuroestimulación:

▪ Diagnóstico por ultrasonidos (p. ej., exploración carotídea, estudios Doppler)

**Nota:** Para reducir al mínimo la posible distorsión de las imágenes, desactive el neuroestimulador y mantenga el transductor a una distancia de 15 cm (6 pulg.) del sistema de neuroestimulación.

▪ Diagnóstico por rayos X o fluoroscopia

#### **Notas:**

– Para reducir al mínimo la posible distorsión de las imágenes, desactive el neuroestimulador.

– Una presión intensa como la que se emplea durante las mamografías puede dañar el neuroestimulador o desconectar los componentes del sistema de neuroestimulación, lo que puede hacer necesaria una intervención quirúrgica para volver a conectar o sustituir los componentes. Durante las exploraciones de rayos X que requieran una compresión externa alrededor de los componentes implantados, el equipo de rayos X debe ajustarse para limitar la cantidad de presión ejercida sobre el neuroestimulador.

▪ Magnetoencefalografía (MEG)

▪ Exploraciones mediante tomografía por emisión de positrones (PET, del inglés Positron emission tomography)

#### **POSIBLES EFECTOS ADVERSOS**

La implantación de un sistema de estimulación de la médula espinal implica riesgos similares a los de otros procedimientos espinales. Además de los riesgos asociados a la cirugía, la implantación o el uso de un sistema de neuroestimulación también pueden

stand Micusz

Proyecto de Instrucciones de uso - Página **17** de **32** IF-2024-31229165-APN-DVPCYAR#ANMAT

conllevar los siguientes efectos adversos. Algunos efectos adversos pueden hacer necesaria una intervención quirúrgica.

▪ Respuesta alérgica o del sistema inmunológico a los materiales implantados.

▪ Infección

▪ Erosión a través de la piel o desplazamiento del electrodo, extensión o neuroestimulador.

▪ Escape de líquido cefalorraquídeo.

▪ Ausencia de terapia eficaz o pérdida del efecto terapéutico que puede provocar que vuelvan a aparecer los síntomas iniciales.

▪ Los pacientes sometidos a tratamientos de anticoagulación pueden estar expuestos a un riesgo mayor de complicaciones postoperatorias, tales como hematomas, que pueden ocasionar parálisis.

▪ Dolor persistente en el lugar de implantación del neuroestimulador.

▪ La implantación de un electrodo-extensión epidural es una intervención quirúrgica que expone a los pacientes a riesgos de hemorragia epidural, hematoma o parálisis.

▪ Estimulación radicular de la pared torácica.

▪ Seroma o hematoma en la zona del neuroestimulador.

▪ Cambio en la estimulación, posiblemente debido a cambios celulares alrededor de los polos, cambios en la posición de los polos, conexiones eléctricas sueltas o roturas del electrodo o la extensión, descrito por algunos pacientes como una estimulación molesta (sensación de sacudida o descarga).

▪ La formación de tejido reactivo alrededor del electrodo en el espacio epidural puede causar compresión tardía de la médula espinal y parálisis, haciendo necesaria una intervención quirúrgica. El tiempo hasta su aparición puede variar entre semanas y muchos años después de la implantación.

▪ Síntomas gastrointestinales dependientes de la estimulación tales como náuseas, diarrea, incontinencia o estreñimiento.

▪ Síntomas vesicales dependientes de la estimulación tales como retención urinaria, incontinencia urinaria o polaquiuria.

▪ Lesiones tisulares en la zona del implante.

▪ Cambios en los niveles de glucosa en sangre en respuesta a cualquier efecto adverso.

**Nota:** Los pacientes con diabetes pueden presentar un mayor riesgo de infección, problemas de cicatrización alrededor del sitio quirúrgico y complicaciones comunes a cualquier intervención quirúrgica. La gravedad de cualquier complicación quirúrgica puede ser mayor para los pacientes con diabetes, en especial para aquellos que no tengan controlada adecuadamente la glucemia antes de la operación.

Proyecto de Instrucciones de uso - Página **18** de **32** IF-2024-31229165-APN-DVPCYAR#ANMAT

## **TH91SCSR CONTROLADOR MANUAL CON COMUNICADOR**

#### **Instrucciones de Uso**

Para ver y ajustar la terapia, es necesario utilizar estos productos juntos:

- Aplicación para terapia MyStim RC Modelo A72400
- Controlador manual Modelo HH90
- Comunicador Modelo TM91

#### **Aplicación para terapia**

La aplicación A72400 para terapia se conoce como la "aplicación". Uso previsto: La aplicación proporciona la interfaz de usuario al paciente para ajustar la terapia y obtener información del sistema de un neuroestimulador implantable como parte de un sistema de neuroestimulación para la terapia contra el dolor.

La aplicación está instalada en el controlador manual.

#### **Controlador manual**

En el controlador manual están instaladas las aplicaciones que se utilizan para comunicarse con un neuroestimulador implantable.

Notas:

■■ El controlador manual tiene una pantalla como un smartphone, pero no es un teléfono. El controlador manual no puede usarse para realizar llamadas, ni siquiera llamadas de emergencia.

■■ Asegúrese de llevar consigo siempre el controlador manual, el comunicador y el cable de carga por si necesitara ajustar, desactivar o activar la terapia.

■■ Consulte la guía de inicio rápido del controlador manual para obtener información sobre las funciones que NO forman parte de la aplicación (como cambiar el idioma del controlador manual o activar o

desactivar el Wi-Fi).

#### **Comunicador**

Uso previsto: El comunicador ofrece un puente de comunicación entre el controlador manual y el neuroestimulador implantable.

El comunicador permite a la aplicación instalada en el controlador manual conectarse al neuroestimulador.

Proyecto de Instrucciones de uso - Página **19** de **32** IF-2024-31229165-APN-DVPCYAR#ANMAT

Página 23 de 36

Advertencia: Contacto con heridas: No utilice el comunicador sobre una herida sin cicatrizar. El comunicador no es estéril, y si entra en contacto con la herida puede causar una infección.

Precaución: Daños del comunicador: No cause daños al comunicador y compruebe que el comunicador no está dañado antes de usarlo. Si advierte daños en el comunicador, tales como roturas o perforaciones de la carcasa, no utilice el comunicador. Un comunicador dañado puede producir la exposición a sustancias químicas o bordes afilados.

Precaución: Descarga eléctrica: No manipule el comunicador cerca de agua. Si se sumerge en agua el comunicador, este podría dañarse y causar una descarga eléctrica.

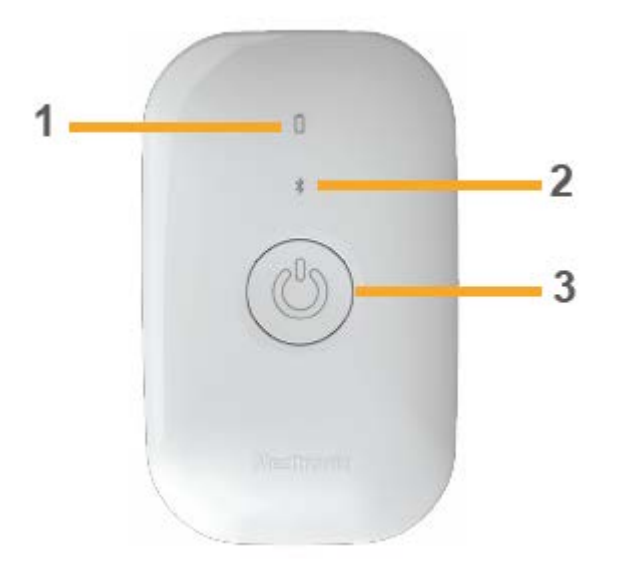

Figura 1. Comunicador.

Proyecto de Instrucciones de uso - Página **20** de **32** IF-2024-31229165-APN-DVPCYAR#ANMAT

Página 24 de 36

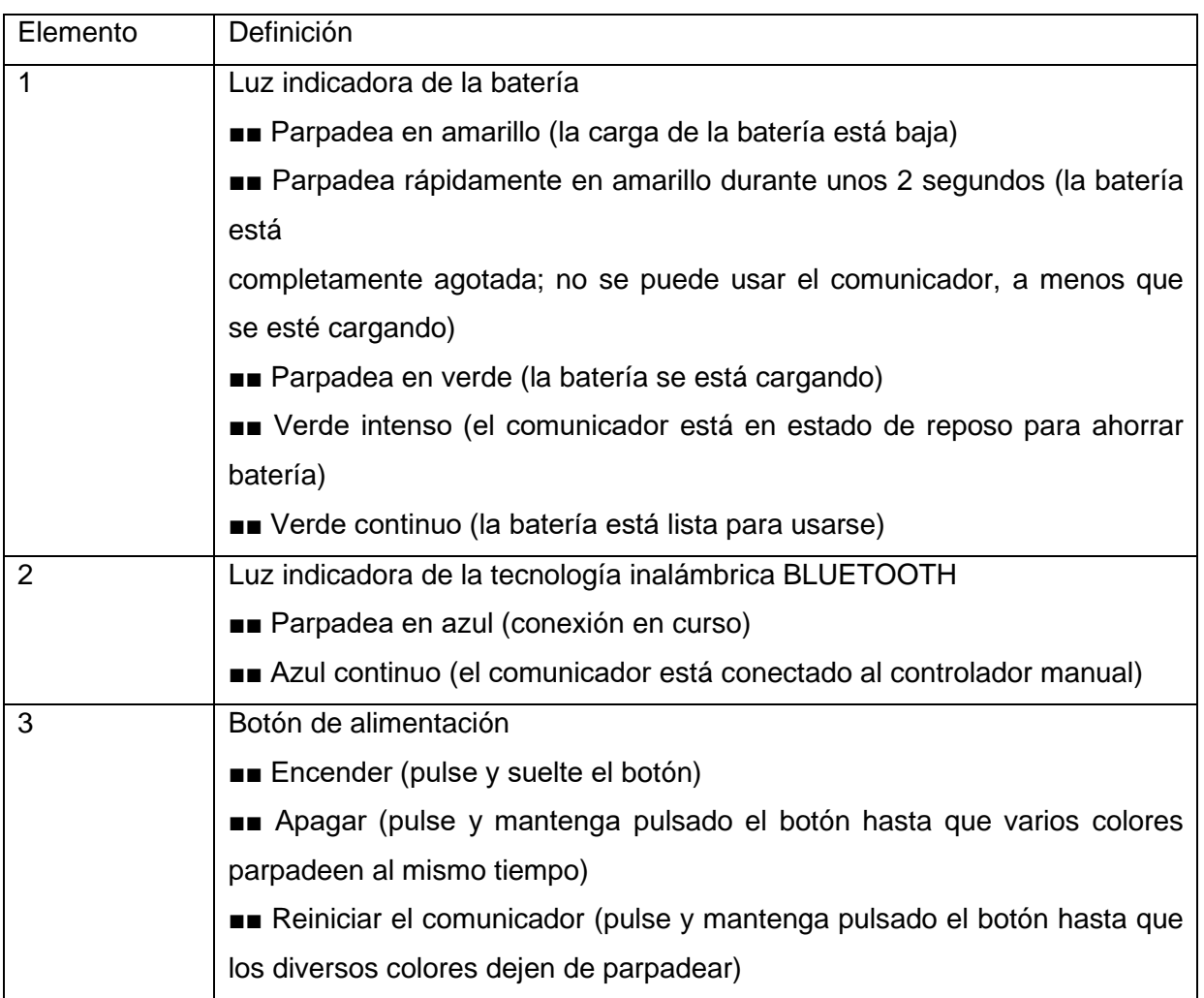

Notas:

■■ El comunicador se puede utilizar en un entorno doméstico o sanitario.

■■ Una vez configurado el comunicador, la aplicación se conectará automáticamente con el comunicador si este está encendido o suspendido y a una distancia no superior a 1 metro del controlador manual, y la tecnología inalámbrica BLUETOOTH está habilitada en el controlador manual.

■■ Para la mayoría de las operaciones, es necesario que el comunicador esté encendido y a menos de 1 metro dedistancia del neuroestimulador. No es necesario colocar el comunicador directamente sobre el neuroestimulador (a menos que lo solicite la aplicación).

■■ Después de 3 minutos de inactividad, el comunicador entrará en un estado de suspensión, pero seguirá pudiéndose comunicar con el controlador manual. La luz indicadora de la batería parpadeará en verde durante unos 15 minutos, y después todas las luces indicadoras se apagarán para ahorrar batería.

Proyecto de Instrucciones de uso - Página **21** de **32** IF-2024-31229165-APN-DVPCYAR#ANMAT

Página 25 de 36

■■ Si la carga de la batería está baja, el comunicador pasará del estado de suspensión al estado apagado. Tendrá que pulsar y soltar el botón de alimentación antes de usar el comunicador.

■■ El comunicador contiene una batería de iones de litio que será necesario cargar al menos cada 6 meses (aunque no se use el dispositivo).

■■ Después de aproximadamente 6 meses sin cargar la batería, esta estará agotada y es posible que ya no pueda volverse a cargar. Si esto ocurre, el comunicador dejará de funcionar y será necesario sustituirlo

#### **Instrucciones para la carga**

Cuando la luz indicadora de la batería parpadea en amarillo, significa que es necesario cargar el comunicador.

#### **Efectos de utilizar un cargador incompatible o dañado**

Advertencia: No utilice un cable USB o un adaptador de CA dañado o incompatible al cargar el comunicador. El uso de un cable USB o un adaptador de CA dañado o incompatible puede provocar una descarga eléctrica que puede causar molestias, dolor, lesiones o la muerte al paciente.

Para cargar el comunicador, utilice el cable USB 2.0 y el adaptador de CA proporcionados por Medtronic. Si se utilizan otros adaptadores o cables, estos deben cumplir los requisitos especificados siguientes:

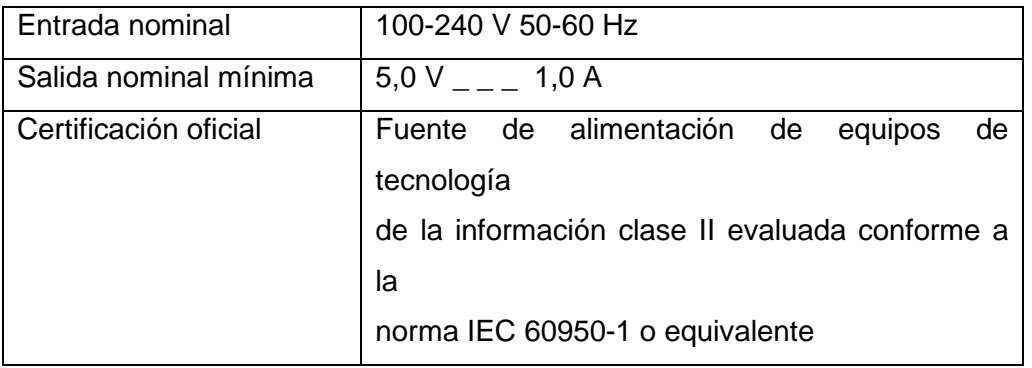

No se ha probado la seguridad de otros cargadores o equipos no proporcionados por Medtronic, por lo que el uso de estos podría provocar lesiones personales y daños graves en componentes del sistema. Todas las configuraciones deben cumplir los requisitos para sistemas electromédicos de acuerdo con la cláusula 16 de la norma IEC 60601-1:2012. Cualquier persona que conecte un equipo adicional a un equipo electromédico está configurando un sistema médico y, por tanto, es responsable de que el sistema cumpla los requisitos para dicho sistema electromédico. Notas:

Proyecto de Instrucciones de uso - Página **22** de **32** IF-2024-31229165-APN-DVPCYAR#ANMAT

Página 26 de 36

■■ Para obtener unos resultados óptimos, cargue el comunicador por la noche para que esté completamente cargado y listo para usarse cuando empiece el día.

■■ No cargue el comunicador a temperaturas inferiores a 5 °C (41 °F) o superiores a 40 °C  $(104 °F)$ .

■■ El comunicador se puede utilizar mientras se está cargando. No toque el adaptador de CA cuando utilice el comunicador para su uso médico previsto. El adaptador de CA debe permanecer alejado del paciente.

■■ Mientras el comunicador está enchufado y cargando, permanecerá activo y se podrá comunicar con el controlador manual. Las luces indicadoras se apagarán después de 3 minutos de inactividad. Al pulsar un botón, desconectar el cable de carga o iniciar una sesión de comunicación, se volverán a encender las luces indicadoras.

#### **Configuración del sistema**

Antes de usar el controlador manual, este debe vincularse con el comunicador y el neuroestimulador. El controlador manual solo puede vincularse con un comunicador y un neuroestimulador al mismo tiempo.

#### **Preparación del sistema**

1. Extraiga todo el contenido de los envases del controlador manual y del comunicador.

2. Antes de utilizar el comunicador por primera vez, enchúfelo con el cable de carga para activarlo.

3. Cargue el comunicador. Mantenga conectado el comunicador con el cable de carga. Puede usar el comunicador mientras este se carga.

Notas:

■■ No toque el adaptador de CA cuando utilice el comunicador para su uso médico previsto. El adaptador de CA debe permanecer alejado del paciente.

■■ Para desconectar el comunicador de la alimentación de red, desenchufe el cable de la fuente de alimentación.

4. Cargue el controlador manual. Consulte la guía de inicio rápido del controlador manual.

## **A72300 APLICACIÓN PARA TERAPIA MYSTIM TRIAL**

La aplicación para terapia MyStim Trial viene instalada en el controlador manual.

## **Instrucciones de Uso**:

Para acceder a la aplicación para terapia MyStim Trial, busque en la pantalla principal del controlador manual el icono mostrado a continuación

*All*eguez<br>Alleguez<br>Alleguez Legal

Proyecto de Instrucciones de uso - Página **23** de **32** IF-2024-31229165-APN-DVPCYAR#ANMAT

Página 27 de 36

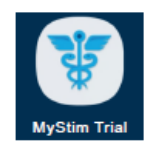

Para empezar a utilizar la aplicación para terapia MyStim Trial, siga los pasos siguientes:

1. Pulse el icono de la aplicación MyStim Trial en el controlador manual.

2. Pulse el botón CONECTAR del controlador manual.

Cuando la aplicación se haya conectado con el neuroestimulador externo, verá la pantalla INICIO

## **Pantalla Inicio**

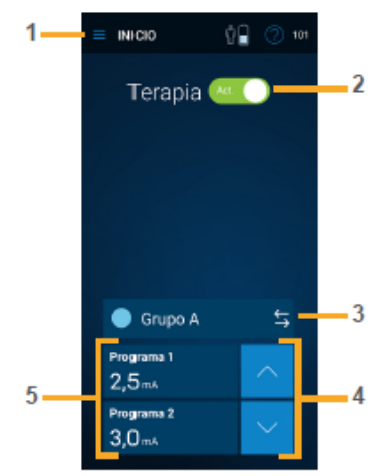

**Nota**: Antes de utilizar el controlador manual para controlar la terapia, es necesario vincularlo al neuroestimulador externo. El neuroestimulador externo solo podrá enviar información al controlador manual al que esté vinculado y al programador del médico.

**Nota**: Es posible que la apariencia de la pantalla INICIO sea diferente a la que aquí se presenta en función del estilo de programación que haya determinado el profesional sanitario. Las funciones y los iconos que aparecen a continuación dependen del neuroestimulador externo y de los valores programados por el profesional sanitario.

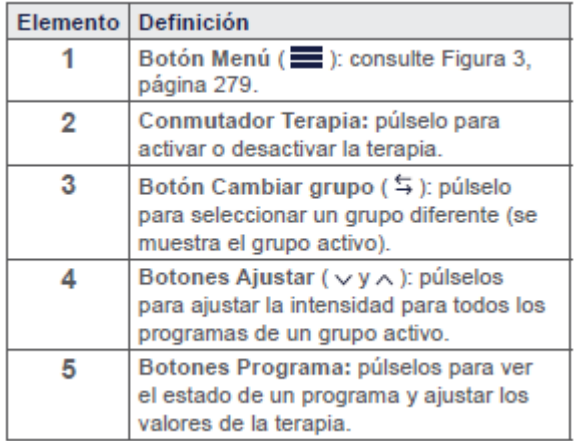

Funciones principales

Proyecto de Instrucciones de uso - Página **24** de **32** IF-2024-31229165-APN-DVPCYAR#ANMAT

Página 28 de 36

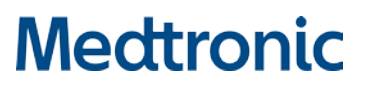

La aplicación para terapia MyStim Trial incluye funciones que le permiten ver y ajustar la terapia, en función de los valores programados por el profesional sanitario. Pantalla Menú

Para acceder a la pantalla Menú, pulse el botón Menú ( ) en la pantalla INICIO.

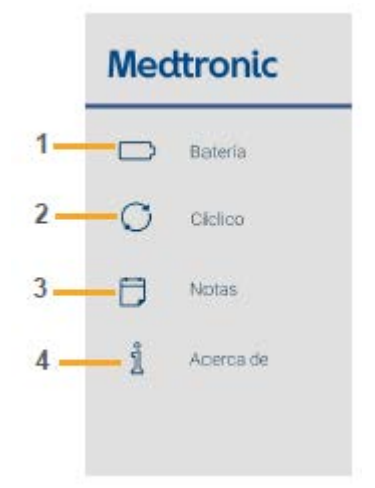

Desde la pantalla Menú se puede acceder a tareas de uso menos frecuente. Comente con el profesional sanitario las funciones que puede utilizar durante la estimulación de prueba. Pregunte y comente con el profesional sanitario todo lo que no tenga claro

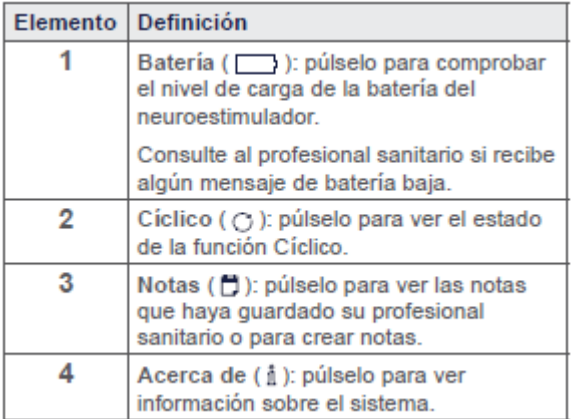

## **Activación y desactivación de la terapia**

Puede activar o desactivar la terapia en cualquier momento. El control principal para activar o desactivar la terapia es el conmutador Terapia de la pantalla INICIO.

- Cuando la terapia está activada, la estimulación se administra en función de los valores actuales del grupo activo.
- Cuando la terapia está desactivada, no se administra estimulación.

El nombre del grupo activo se muestra en la pantalla INICIO.

Para activar o desactivar la terapia, siga los pasos que se indican a continuación:

1. Pulse el conmutador Terapia en la pantalla INICIO.

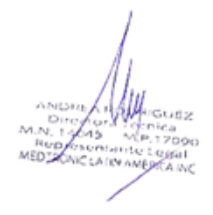

Proyecto de Instrucciones de uso - Página **25** de **32** IF-2024-31229165-APN-DVPCYAR#ANMAT

Página 29 de 36

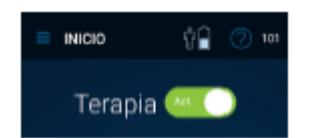

2. Si aparece una pantalla de confirmación, pulse SÍ para continuar.

**Nota**: Si la terapia pasa a ser molesta o no dispone de controlador manual, mantenga pulsado el botón ENS del neuroestimulador externo durante 3 segundos para desactivar inmediatamente la estimulación.

## **Notas**:

Si utiliza el botón ENS para detener la estimulación, debe usar el controlador manual para activarla de nuevo.

Para obtener información sobre el neuroestimulador externo, consulte la guía del paciente del neuroestimulador externo inalámbrico.

## **Ajuste de los valores de la terapia**

En función de los controles por el paciente definidos por el profesional sanitario, podrá

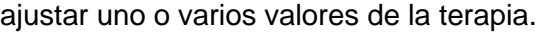

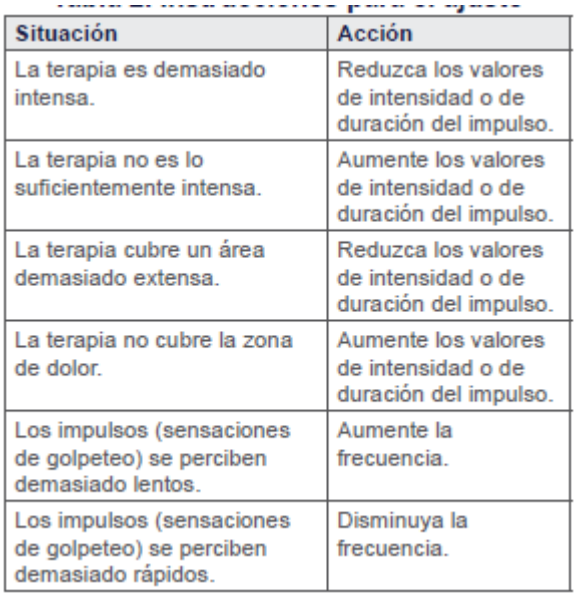

1. Pulse el botón Programa correspondiente en la pantalla INICIO

2. Utilice los botones Ajustar de la pantalla AJUSTAR para realizar los cambios en los valores de la terapia correspondientes. Cuando se ajusta un valor, este se actualiza

## **Ajuste de la intensidad para todos los programas en la pantalla INICIO**

1. Utilice los botones Ajustar de la pantalla INICIO para cambiar la intensidad. Cuando se ajusta la intensidad, el valor de intensidad de cada programa se actualiza.

**Nota**: Si cambia la intensidad del estilo de programación DTM SCS, podría cambiar cómo siente la terapia. Consulte con su profesional sanitario los valores que son adecuados para usted.

Proyecto de Instrucciones de uso - Página **26** de **32** IF-2024-31229165-APN-DVPCYAR#ANMAT

Página 30 de 36

#### **Activación y desactivación de un Programa**

1. Pulse el botón Programa correspondiente en la pantalla INICIO.

- 2. Pulse el conmutador Estado de la pantalla AJUSTAR
- 3. Si aparece una pantalla de confirmación, pulse SÍ para continuar

#### **Comprobación del nivel de la batería**

**Precaución:** Compruebe el nivel de batería del neuroestimulador externo regularmente. El nivel de la batería irá disminuyendo lentamente, incluso cuando la estimulación esté desactivada. Si la batería del neuroestimulador se descarga completamente, se perderá la terapia.

**NOTA:** No sustituya usted mismo la batería del neuroestimulador externo. La alerta de batería baja aparece cuando el nivel de batería es igual o inferior al 25 %. Informe de las alertas de batería baja al profesional sanitario.

Para comprobar los niveles de carga de la batería del neuroestimulador, siga los pasos que se indican a continuación:

1. En la pantalla **INICIO**, pulse el botón **Menú** y luego **Batería**

2. El porcentaje de batería restante del neuroestimulador se muestra en la pantalla **BATERÍA**.

#### **Alertas y acciones**

Cuando aparezca una pantalla de alerta en el controlador manual, siga detenidamente las instrucciones que aparecen en pantalla. Si en una pantalla de alerta se le indica que se ponga en contacto con el profesional sanitario o con Medtronic, póngase en contacto tan pronto como sea posible y muéstrele el código de servicio que aparece en la pantalla de alerta.

Si la pantalla **Comunicación en curso** permanece estática durante varios minutos sin que aparezcan alertas adicionales, reinicie el controlador manual y vuelva a intentarlo. Si sigue teniendo problemas con la aplicación.

#### **Seguridad de los datos**

La aplicación para terapia MyStim Trial Modelo A72300 utiliza y almacena datos del producto sanitario. La aplicación y el controlador manual protegen esta información. Los datos o archivos personales que decida guardar en otra parte del controlador manual no están protegidos. Usted es en última instancia el responsable de proteger los datos guardados en el controlador manual.

## **RS7230 KIT DE RECARGADOR**

El recargador de Medtronic, junto con losaccesorios relacionados, forma parte del sistema de neuroestimulación implantado.

 $\mathbb{R}$ 

Proyecto de Instrucciones de uso - Página **27** de **32** IF-2024-31229165-APN-DVPCYAR#ANMAT Neuroestimuladores compatibles:

El recargador Modelo WR9230 se puede utilizar con los neuroestimuladores recargables siguientes:

- Inceptiv™ Modelo 977119
- Inceptiv<sup>™</sup> LT Modelo 977117
- Intellis<sup>™</sup> Pro Modelo 977118

#### **Componentes del kit del recargador**

El kit del recargador Modelo RS7230 contiene elementos y accesorios importantes para la utilización del recargador.

El kit contiene los productos siguientes:

- Recargador (Modelo WR9230)
- Estación de conexión (Modelo CD9000

El kit también contiene un cable de carga USB y un adaptador de CA. Utilice estos u otro adaptador de alimentación y cable compatibles para alimentar la estación de conexión.

No se ha probado la seguridad de otros adaptadores de corriente o equipos no proporcionados por Medtronic, por lo que el uso de estos podría provocar lesiones personales o daños graves en componentes del sistema. Todas las configuraciones deben cumplir los requisitos para sistemas electromédicos de acuerdo con la cláusula 16 de la norma IEC 60601-1:2012. Cualquier persona que conecte un equipo adicional a un equipo electromédico está configurando un sistema médico y, por tanto, es responsable de que el sistema cumpla los requisitos para dicho sistema electromédico. También recibirá una cubierta protectora y contrapeso (Modelo FP6000) o cinturón (Modelo FP9000), dependiendo de dónde esté implantado el neuroestimulador

El controlador manual tiene instalada la aplicación del recargador.

**Nota:** Para preparar el recargador para su primera sesión de recarga, es necesario emparejar la aplicación con el recargador. El recargador no podrá recargar el neuroestimulador hasta que la aplicación no se haya emparejado con el recargador. La aplicación del recargador no es necesaria después del primer uso.

#### **Advertencias**

El recargador puede afectar a otros dispositivos médicos: no coloque el recargador sobre un dispositivo médico con el que no sea compatible (p. ej., otros neuroestimuladores, marcapasos, desfibriladores, bombas de insulina). El recargador podría cambiar de forma médico y provocar una urgencia médica. Contacto con heridas: No utilice el recargador sobre una herida sin cicatrizar. El sistema de recarga no es estéril y si entra en contacto con la herida puede causar una infección.

Nisma Alleguas<br>Direttor Messes<br>Vertical Messes

Proyecto de Instrucciones de uso - Página **28** de **32** IF-2024-31229165-APN-DVPCYAR#ANMAT

#### **Medidas preventivas**

**Nivel de carga de la batería del neuroestimulador:** compruebe el estado de la batería y cargue la batería del neuroestimulador regularmente. La batería continuará descargándose lentamente, incluso cuando la estimulación esté desactivada. Si la batería del neuroestimulador se descarga completamente, se perderá la terapia.

**Objetos metálicos:** no utilice el recargador cerca de objetos metálicos, incluidos aquellos metales implantados que no sean el neuroestimulador implantado. La utilización del recargador cerca de un objeto metálico puede hacer que este se caliente y provocar una sensación de calor o quemaduras.

**Uso del recargador:** durante la recarga, compruebe si la piel próxima al neuroestimulador se encuentra irritada o enrojecida. No se siente o tumbe encima del recargador, ni aplique sobre él una presión las sesiones de recarga prolongadas. Aunque no se ha establecido una relación directa de causa y efecto, algunos pacientes han descrito una sensación de calor o molestia, la aparición de ampollas no producidas por el calor o una irritación o enrojecimiento de la piel en la proximidad del neuroestimulador implantado durante la recarga o después de ella.

**Molestias durante la recarga:** coloque una prenda de ropa fina entre el recargador y la piel. Si coloca el recargador directamente sobre la piel, puede ocasionar molestias durante la recarga.

**Estimulación excesiva:** disminuya la velocidad de carga si siente molestias o cambios en la estimulación durante una sesión de recarga. Si esto no reduce las molestias, póngase en contacto con su médico. El recargador puede inducir estimulación sobre el sistema deneuroestimulación implantado y provocar una estimulación excesiva.

**Interferencia electromagnética:** cuando utilice el recargador para recargar el neuroestimulador, aléjese de equipos que puedan generar interferencia electromagnética (IEM) o apague la fuente probable de IEM. La IEM puede interrumpir la comunicación entre el recargador y el neuroestimulador. Consulte la guía de la terapia para el paciente si desea obtener más información sobre la IEM.

**Descarga eléctrica:** no manipule el recargador, la base ni otros accesorios eléctricos cerca de agua. Si se sumerge en agua el dispositivo u otros accesorios, estos podrían dañarse y causar una descarga eléctrica.

**Daños en el recargador:** no cause daños al recargador y compruebe que no está dañado antes de comenzar una sesión de recarga. Si advierte daños en el recargador, tales como roturas o perforaciones de la carcasa, no lo utilice. Es posible que el recargador no pueda cargar el neuroestimulador si está dañado, y podría provocar una exposición a agentes químicos o bordes afilados.

Proyecto de Instrucciones de uso - Página **29** de **32** IF-2024-31229165-APN-DVPCYAR#ANMAT

Página 33 de 36

**Modificación del equipo:** no modifique este equipo. La modificación de este equipo puede dañar el dispositivo, causar un funcionamiento anómalo del mismo o hacer que quede inservible.

**Eliminación:** deseche el recargador conforme a la normativa local o consulte http://recycling.medtronic.com. Si no se desecha el recargador correctamente, puede provocar daños al medio ambiente.

Siga los pasos siguientes para iniciar una sesión de recarga.

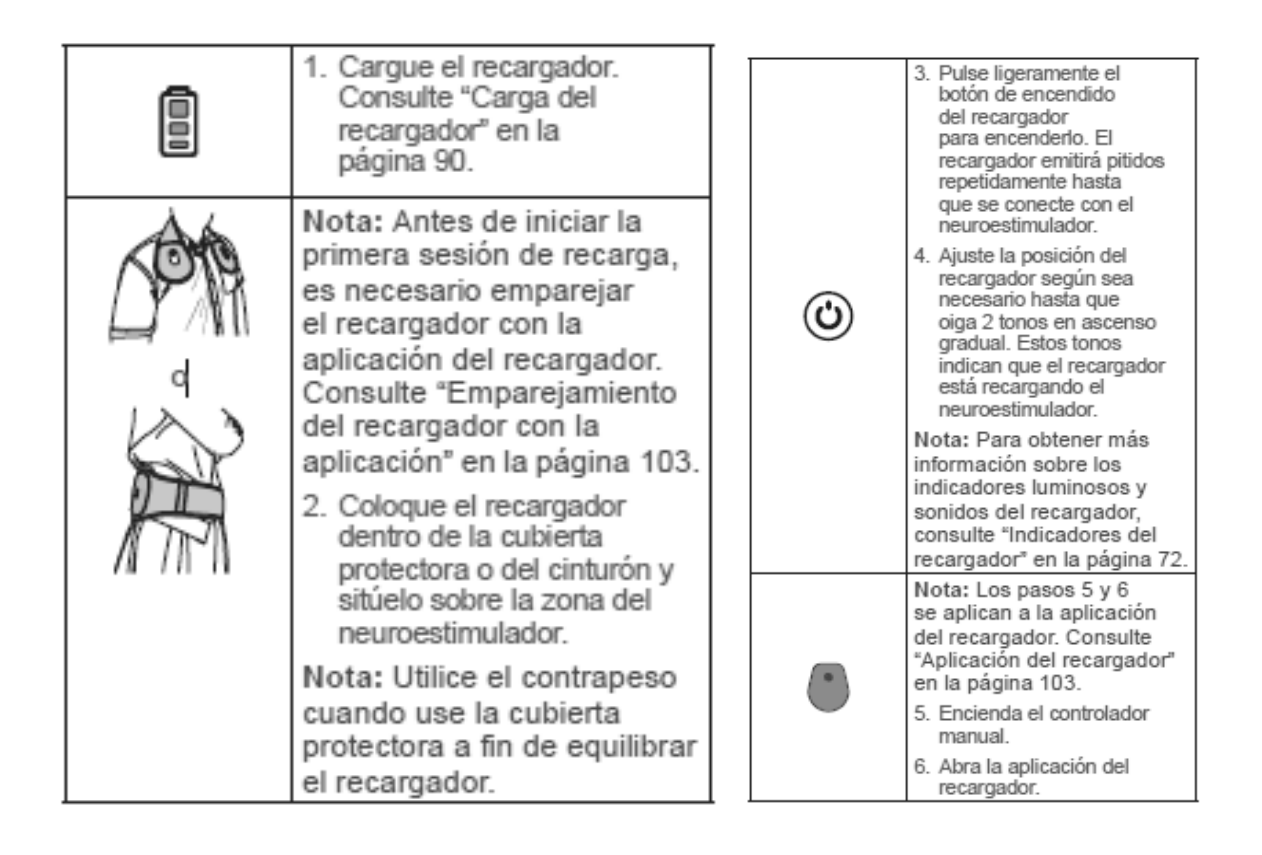

Proyecto de Instrucciones de uso - Página **30** de **32** IF-2024-31229165-APN-DVPCYAR#ANMAT

## Indicadores del recargador

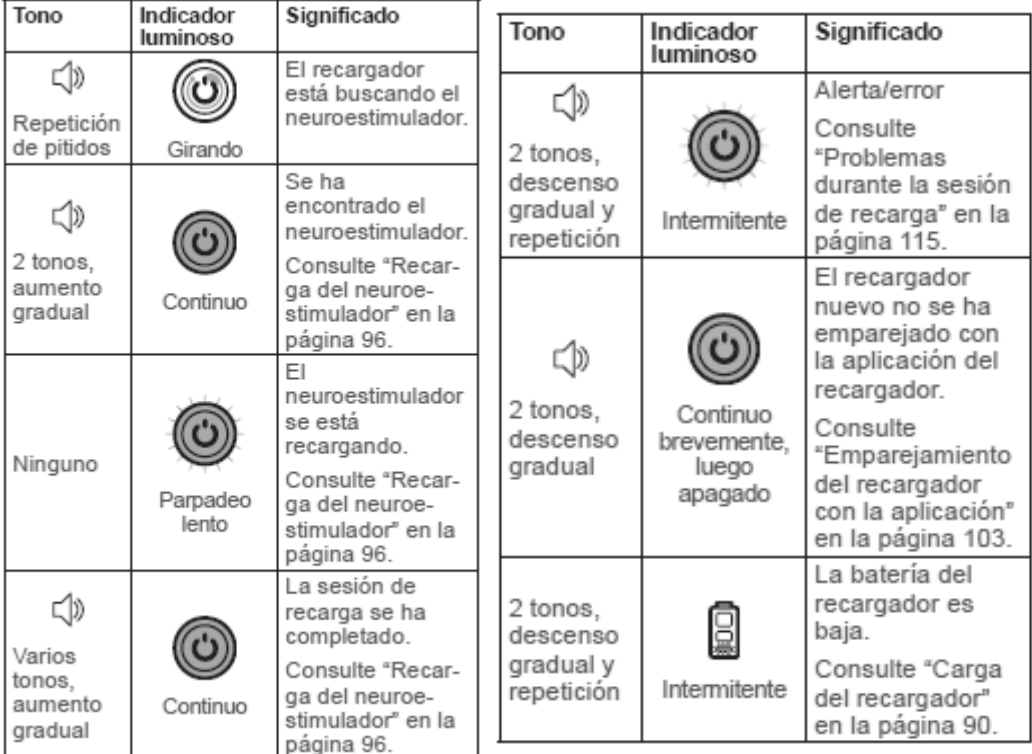

## Especificaciones del recargador

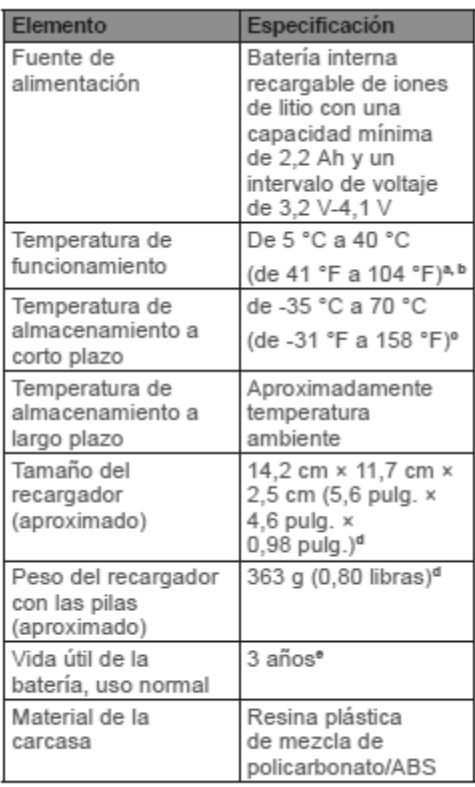

\* En el rango superior de la temperatura de funcionamiento, el<br>recargador puede alcanzar los 43 °C (109 °F).

Proyecto de Instrucciones de uso - Página **31** de **32** IF-2024-31229165-APN-DVPCYAR#ANMAT

Página 35 de 36

Especificaciones de la estación de conexión

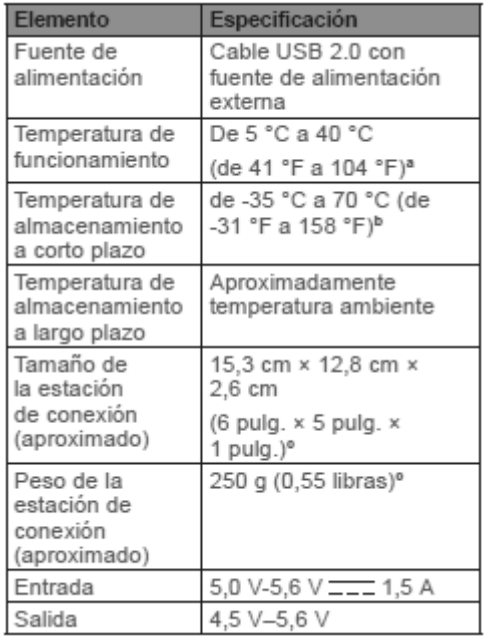

Especificaciones del adaptador de correinte y cable USB

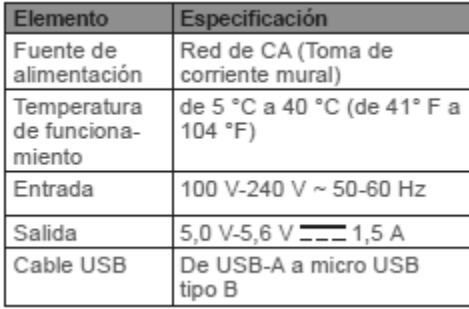

Proyecto de Instrucciones de uso - Página **32** de **32** IF-2024-31229165-APN-DVPCYAR#ANMAT

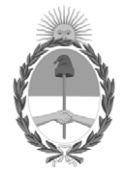

## República Argentina - Poder Ejecutivo Nacional AÑO DE LA DEFENSA DE LA VIDA, LA LIBERTAD Y LA PROPIEDAD

## **Hoja Adicional de Firmas Anexo**

#### Número: IF-2024-31229165-APN-DVPCYAR#ANMAT

IF-2024-31229165-APN-DVPCYAR#ANMAT<br>CIUDAD DE BUENOS AIRES<br>Lunes 25 de Marzo de 2024

#### **Referencia:** MEDTRONIC LATIN AMERICA, INC

El documento fue importado por el sistema GEDO con un total de 36 pagina/s.

Digitally signed by GESTION DOCUMENTAL ELECTRONICA - GDE Date: 2024.03.25 15:40:16 -03:00

Mariela Garcia Jefe II Dirección de Vigilancia Post Comercialización y Acciones Reguladoras Administración Nacional de Medicamentos, Alimentos y Tecnología Médica